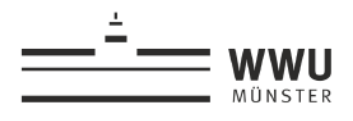

# **Transkription: Fehlertypen und deren Behebung**

Im Folgenden finden Sie Beispiele zu unterschiedlichen Fehlertypen, die Ihnen beim Transkribieren (mit dem Partitur Editor) unterlaufen können. Im Anschluss an das jeweilige fehlerhafte Beispiel finden Sie Hinweise dazu, wie die Fehler behoben werden können bzw. wie die entsprechende Stelle aussehen sollte.

# **Inhalt**

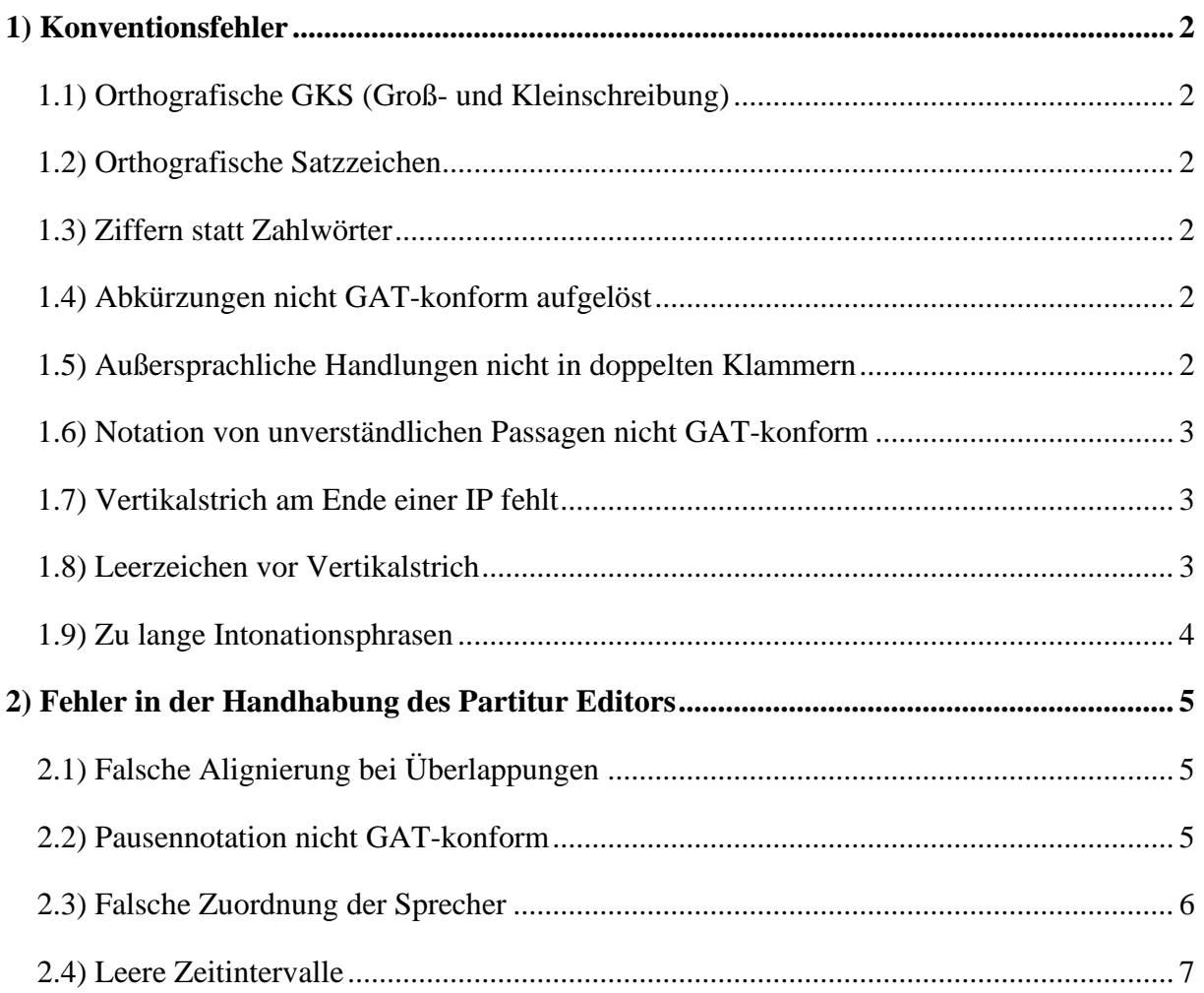

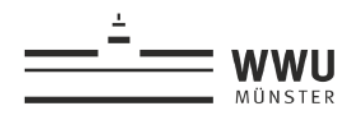

## <span id="page-1-0"></span>**1) Konventionsfehler**

#### <span id="page-1-1"></span>**1.1) Orthografische GKS (Groß- und Kleinschreibung)**

So sieht es aus: 005 S1: am Samstag besuche ich meine Oma So soll es sein: 005 S1: am samstag besuche ich meine oma

➔ Beim Transkribieren wird keine orthografische GKS angewendet. Lediglich im *Basistranskript* werden Akzente durch Großschreibung markiert.

#### <span id="page-1-2"></span>**1.2) Orthografische Satzzeichen**

So sieht es aus: 006 S1: magst du lieber hunde, katzen, oder pferde? So *soll* es sein: 006 S1: magst du lieber hunde katzen oder pferde|

➔ Es werden keine orthografischen Satzzeichen gesetzt. Im *Basistranskript* werden die Satzzeichen für die Markierung von Tonhöhenbewegungen verwendet.

#### <span id="page-1-3"></span>**1.3) Ziffern statt Zahlwörter**

So sieht es aus: 003 S1: um 13 uhr treffe ich mich mit 2 freundinnen| So soll es sein: 003 s1: um dreizehn uhr treffe ich mich mit zwei freundinnen|

➔ Angaben zu Zahlen werden immer ausgeschrieben (keine Ziffernangabe!).

#### <span id="page-1-4"></span>**1.4) Abkürzungen nicht GAT-konform aufgelöst**

So sieht es aus: 007 S1: der hat wieder die SPD gewählt| So solles sein: 007 s1: der hat wieder die es pe de gewählt

➔ Abkürzungen werden immer silbisch ausgeschrieben.

#### <span id="page-1-5"></span>**1.5) Außersprachliche Handlungen nicht in doppelten Klammern**

So sieht es aus: 006 S1: **(**hustet**)** / hustet So *soll* es sein: 006 S1: **((**hustet**))**

**→** Para- und außersprachliche Handlungen und Ereignisse werden immer in doppelte Klammern gesetzt.

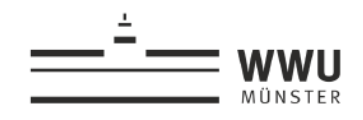

#### <span id="page-2-0"></span>**1.6) Notation von unverständlichen Passagen nicht GAT-konform**

So sieht es aus: 006 S1: ??? / (unverständlich) / hab ich nicht verstanden So *soll* es sein: 006 S1: (vermuteter Wortlaut)  $\rightarrow$  **z. B.** (kaputt gemacht) / (Anzahl unverständlicher Silben)  $\rightarrow$  Z. B. (xxx xxx xxx xxx)

**→** Bei unverständlichen Passagen notiert man am Besten den vermuteten Wortlaut in einfachen Klammern. Ist das Gesagte wirklich nicht zu verstehen, sollte die Silbenzahl angegeben werden. Hierbei werden pro Silbe drei x gesetzt (1 Silbe =  $_{\text{xxx}}$ ; 2 Silben = xxx xxx; usw.).

Nur wenn beide Notationsweisen nicht möglich sind, kann die unverständliche Passage mit Angabe der Dauer angegeben werden. Die Notation könnte dann wie folgt aussehen: ((unverständlich)).

#### <span id="page-2-1"></span>**1.7) Vertikalstrich am Ende einer IP fehlt**

So sieht es aus: 015 S1: ich war so sauer 016 da hab ich direkt schluss gemacht So *soll* es sein: 015 S1: ich war so sauer**|**  016 da hab ich direkt schluss gemacht**|**

**→** Beim *Minimaltranskript* muss das Ende jeder Intonationsphrase mit einem vertikalen Strich markiert werden. Der Vertikalstrich lässt sich unter Windows via **AltGr+<** (s. Abb.) und unter MacOS via **cmd+7** über die Tastatur eingeben. Nach dem Vertikalstrich wird im Partitur Editor ein Leerzeichen gesetzt.

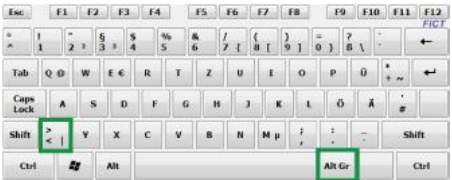

### <span id="page-2-2"></span>**1.8) Leerzeichen vor Vertikalstrich**

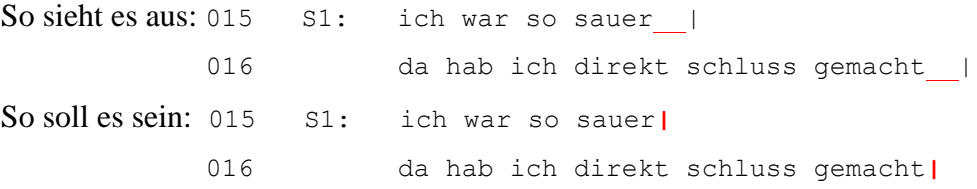

➔ Der Vertikalstrich am Ende einer IP wird immer direkt hinter das letzte Wort gesetzt (ohne Leerzeichen!).

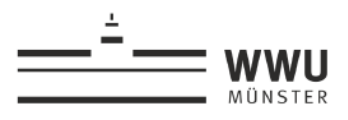

## <span id="page-3-0"></span>**1.9) Zu lange Intonationsphrasen**

So sieht es im Partitur Editor aus:

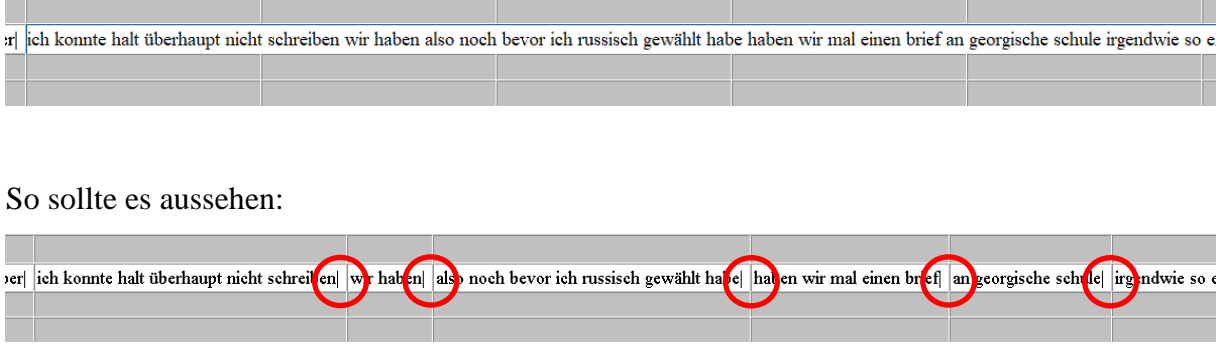

➔ Wenn die Intonationsphrasen zu lang sind, höre nochmal genau in die entsprechende Audioaufnahme. Sind sie nicht evtl. doch noch zu unterteilen?

Im Zweifel spreche die Passage selbst noch einmal gemeinsam mit dem Sprecher aus der Aufnahme mit. So kannst du gff. besser erkennen, wo Unterschiede in der Intonation sind.

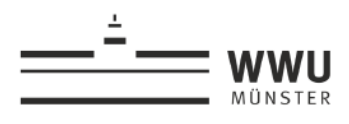

# <span id="page-4-0"></span>**2) Fehler in der Handhabung des Partitur Editors**

# <span id="page-4-1"></span>**2.1) Falsche Alignierung bei Überlappungen**

So sieht es im Partitur Editor aus:

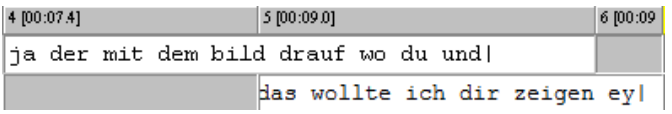

Wegen der mangelnden Alignierung wird der Abschnitt wie folgt exportiert:

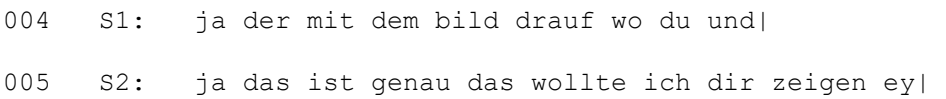

So *sollte* die Alignierung aussehen:

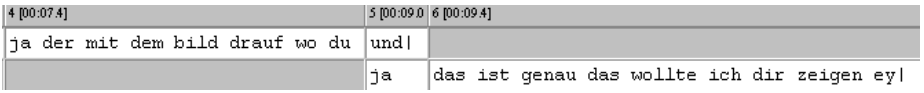

Das ergibt dann folgenden Export:

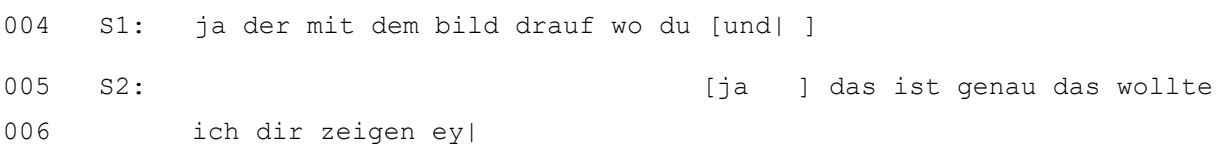

➔ Bei Alignierungen sind immer Start- und Endpunkt der Überlappung exakt anzugeben.

### <span id="page-4-2"></span>**2.2) Pausennotation nicht GAT-konform**

So sieht es im Partitur Editor aus:

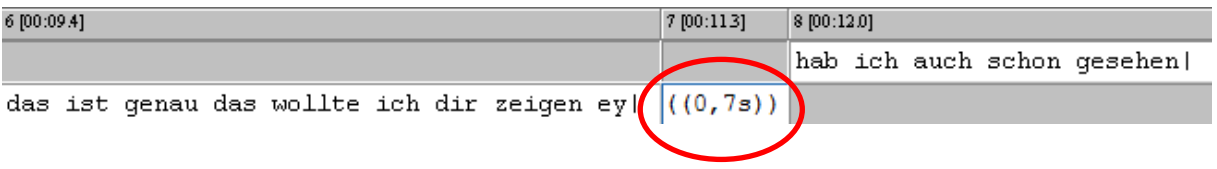

So *sollte* es aussehen:

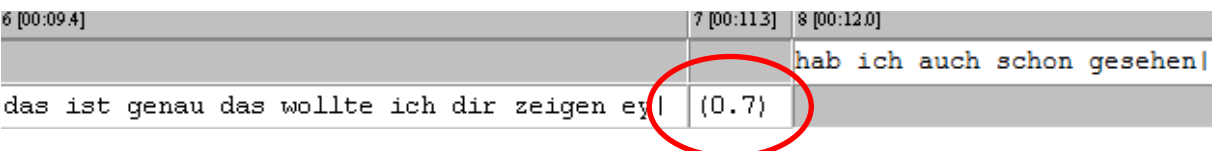

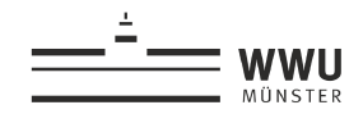

➔ Pausen werden grundsätzlich gemessen, nicht geschätzt (über Ereignis→Pause einfügen <sup>?</sup>). Die Voraussetzung für die korrekte Form der Notation des Messwertes ist, dass der Segmentations-Modus auf **GAT** (nicht HIAT o.ä.) eingestellt ist. Der Segmentations-Modus lässt sich unter dem Menüpunkt Bearbeiten→Voreinstellungen →Segmentierung auf **GAT** ändern.

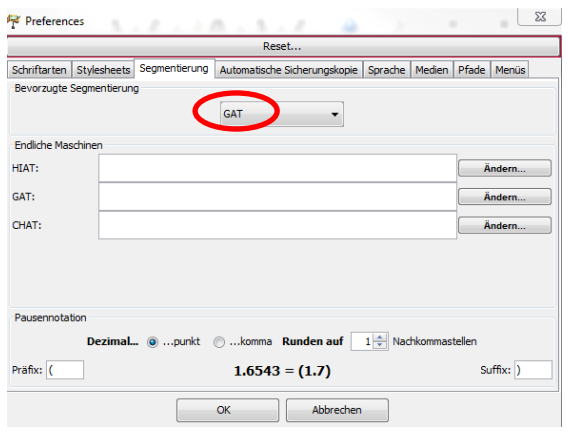

### <span id="page-5-0"></span>**2.3) Falsche Zuordnung der Sprecher**

Gerade wenn man die Audioaufnahme nicht selber aufgenommen hat, kann es schnell passieren, dass der oder die Sprecherin einmal der falschen Spur zugeordnet wurde. Sollte dies der Fall sein, vergleichen sie Audioabschnitte, an denen Sie unsicher sind, mit anderen Audioabschnitten, bei denen Sie die Sprecherzuteilung eindeutig vornehmen konnten.

Sollten Sie feststellen, dass sie einzelne Events bzw. Intonationsphrasen der falschen Spur zugeordnet haben, können Sie den eingegebenen Text ganz einfach in eine andere Spur schieben. Gehen Sie dazu wie folgt vor:

➔ Klicken Sie in das entsprechende Event. Klicken Sie anschließend nochmal mit einem **Rechtsklick** hinein. Klicken Sie auf "Move to tier...". Dort können Sie eine andere Spur auswählen. Der Text wird automatisch in die ausgewählte Spur verschoben.

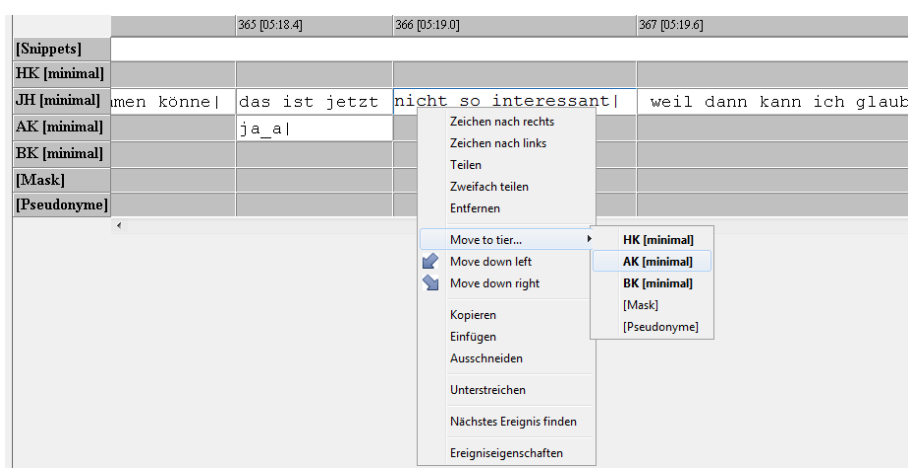

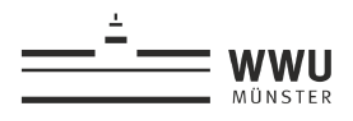

## <span id="page-6-0"></span>**2.4) Leere Zeitintervalle**

So sieht es im Partitur Editor aus:

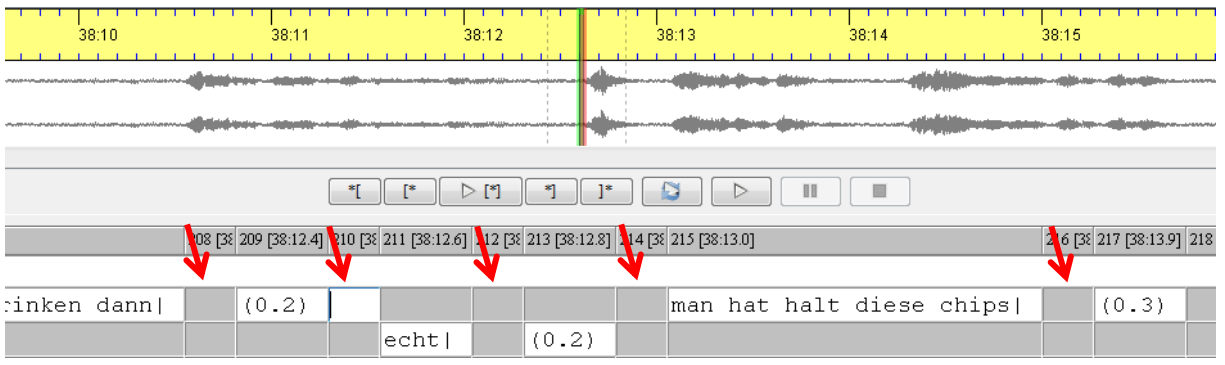

#### So *sollte* es aussehen:

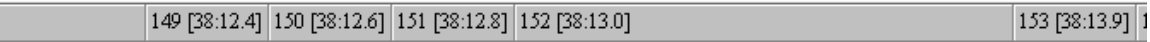

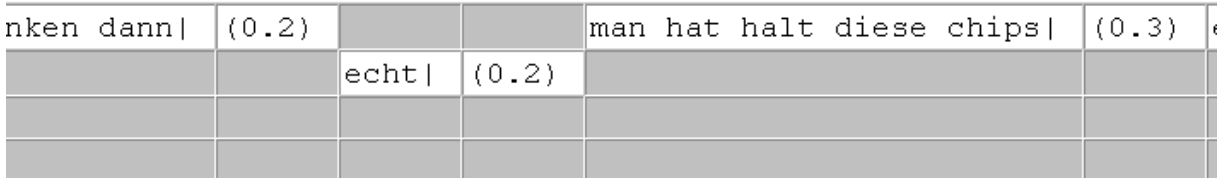

Es handelt sich hierbei vermutlich um Alignierungsfehler.

- **→** Endpunkte müssen konsequent als neue Startpunkte gesetzt werden. Eine Auswahl darf nicht immer wieder neu von Hand vorgenommen werden, sonst kommt es zu solchen kurzen, leeren Zeitintervallen. Das Erzeugen einer neuen Auswahl sollte immer mit der Funktion **Shift Selection**  $\boxed{\bullet}$  erfolgen.
- ➔ Sollte dennoch erst am Ende der Transkription festgestellt werden, dass sich ein leeres Zeitintervall eingeschlichen hat, können Intervalle nachträglich miteinander verbunden werden. Dazu müssen die zu verbindenden Intervalle markiert werden und anschließend über die Funktion **Verbinden** zusammengefügt werden.

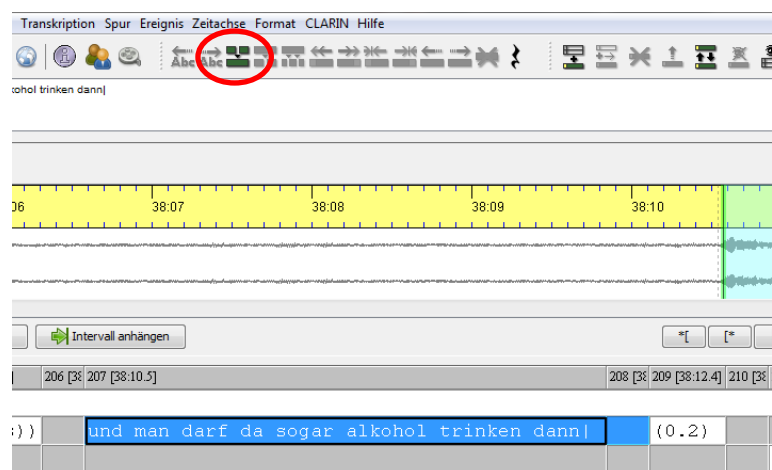